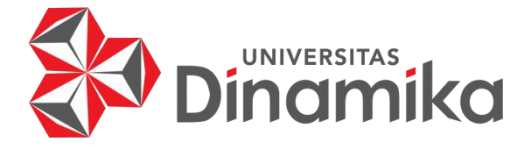

# **RANCANG BANGUN APLIKASI** *COMPANY PROFILE* **PADA PT HANDAL YESINO SEJAHTERA**

# **KERJA PRAKTIK**

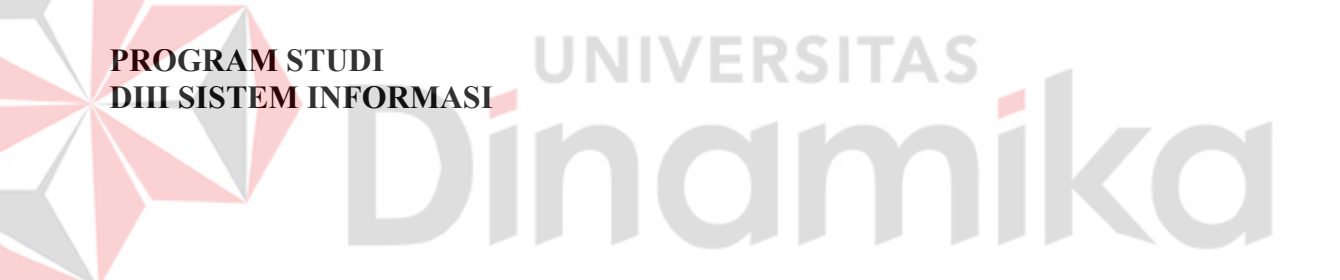

**Oleh: Dhevani Dafa Ashilah Salim 19390100018**

**FAKULTASTEKNOLOGI DAN INFORMATIKA** UNIVERSITAS DINAMIKA **2021**

# **RANCANG BANGUN APLIKASI** *COMPANY PROFILE* **PADA PT HANDAL YESINDO SEJAHTERA**

**KERJA PRAKTIK**

Diajukan sebagai salah satu syarat untuk menyelesaikan Proyek Akhir

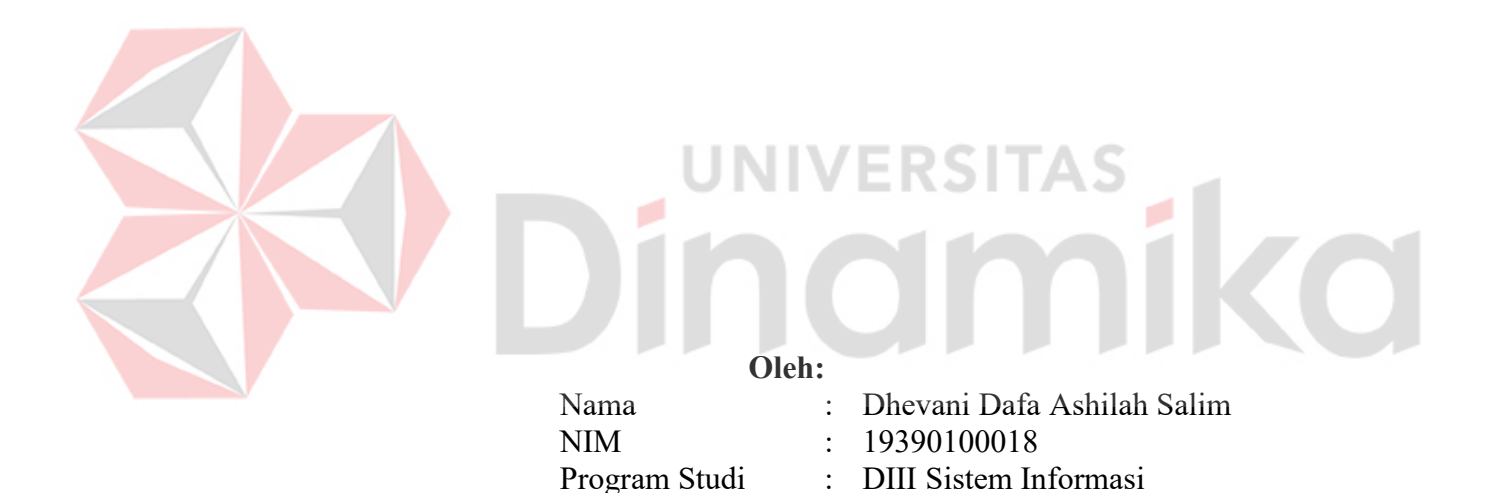

: DIII Sistem Informasi

**FAKULTAS TEKNOLOGI DAN INFORMATIKA UNIVERSITAS DINAMIKA 2022**

# RANCANG BANGUN APLIKASI COMPANY PROFILE PADA PT HANDAL YESINDO SEJAHTERA

Dipersiapkan dan disusun oleh:

Dhevani Dafa Ashilah Salim NIM: 19390100018

Telah diperiksa dan disetujui pada tanggal 13 Januari 2022

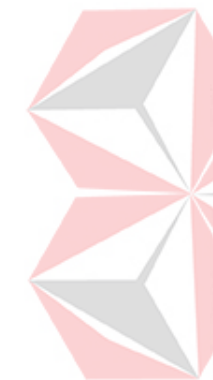

Pembimbing

A.B. Tiandrarini, S.Si., M.Kom NIDN: 0725127001

Penyelia

Yohanes Erwin Privanto, S.S.T. NIP: 022/NIK-M-HYS/X/13

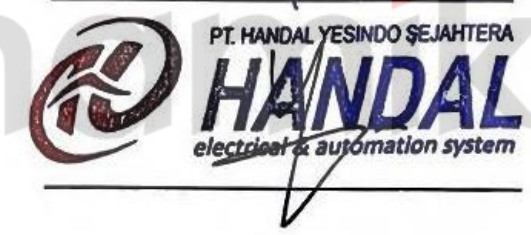

Kerja Praktik ini telah diterima sebagai salah satu persyaratan untuk mengerjakan Proyek Akhir

Nunuk Wahvuningtyas, M.Kom. Ketua Program Studi DIII Sistem Informasi

<span id="page-2-0"></span>**FAKULTAS TEKNOLOGI DAN INFORMATIKA** UNIVERSITAS DINAMIKA

#### **KATA PENGANTAR**

Puji dan syukur kehadirat Allah Subhanahu wa Ta'ala, karena atas limpahan dan Karunia-Nya yang diberikan sehingga Penulis dapat menyelesaikan laporan Kerja Praktik yang berjudul "Rancang Bangun Aplikasi *Company Profile* pada PT Handal Yesindo Sejahtera".

Laporan ini digunakan sebagai syarat kelulusan dalam menyelesaikan program diploma III Sistem Informasi Universitas Dinamika. Penyelesaian laporan Kerja Praktik ini tidak terlepas dari bantuan berbagai pihak eksternal maupun internal yang telah memberikan banyak masukan, nasihat, kritik dan saran, maupun dukungan kepada Penulis. Oleh karena itu, Penulis menyampaikan rasa terima kasih kepada :

- 1. Kedua orang tua, dan Kakak yang selalu memberi dukungan, doa, bantuan, nasihat, dukungan moral dan material kepada penulis.
- 2. Ibu Nunuk Wahyuningtyas, M.Kom. selaku Ketua Program Studi DIII Sistem Informasi yang telah membantu penulis, dalam pencarian perusahaan untuk melaksanakan kerja praktik.
- 3. Ibu A.B. Tjandrarini, S.Si., M.Kom. yang selaku dosen Pembimbing yang telah membimbing penulis dalam pelaksanaan kerja praktik dan dalam menyelesaikan laporan kerja praktik ini.
- 4. Bapak Yohanes Erwin Priyanto, S.S.T. yang telah memberikan persetujuan penulis dalam melaksanakan kerja praktik di PT Handal Yesindo Sejahtera.
- 5. Seluruh Dosen pengajar yang selalu membantu dalam memberikan ilmu yang digunakan penulis agar dapat menyelesaikan laporan kerja praktik ini.
- 6. Ryan Ardito Zahwan Ragazzo yang telah mendukung dan menemani penulis dalam pelaksaan kerja praktik.
- 7. Teman teman di Universitas Dinamika, khususnya pada program studi DIII Sistem Informasi yang selalu menemani, memberikan dukungan dan membantu penulis.
- 8. Serta semua pihak yang tidak bisa penulis sebutkan satu per satu yang telah membantu penyelesaian laporan kerja praktik ini.

Penulis menyadari bahwa Kerja Praktik yang telah dilakukan masih banyak terdapat kekurangan. Semoga laporan Kerja Praktik ini dapat diterima dengan baik dan bermanfaat bagi penulis maupun semua pihak. Semoga Allah Subhanahu wa Ta'ala membalas semua kebaikan yang telah diberikan untuk membantu penulis.

Surabaya, 13 Januari 2022

<span id="page-3-0"></span>Penulis

#### **SURAT PERNYATAAN** PERSETUJUAN PUBLIKASI DAN KEASLIAN APLIKASI

Sebagai mahasiswa Universitas Dinamika, saya:

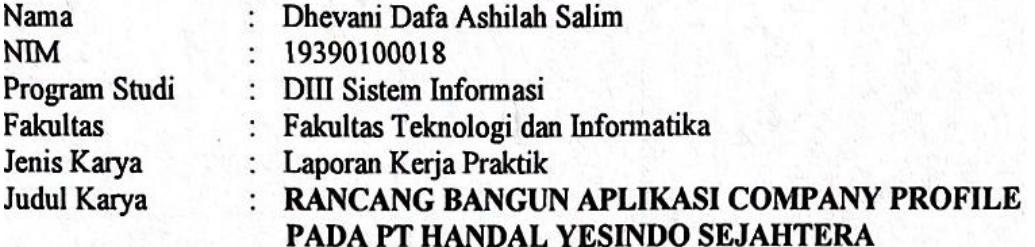

Menyatakan dengan sesungguhnya bahwa:

- 1. Demi pengembangan Ilmu Pengetahuan, Teknologi dan Seni, saya menyetujui memberikan kepada Universitas Dinamika Hak Bebas Royalti Non-Eksklusif (Non-Exclusive Royalti Free Right) atas seluruh isi/sebagian karya aplikasi saya tersebut di atas untuk disimpan, dialihmediakan, dan dikelola dalam bentuk pangkalan data (database) untuk selanjutnya dipublikasikan demi kepentingan akademis dengan tetap mencantumkan nama saya sebagai penulis atau pencipta dan sebagai pemilik Hak Cipta.
- 2. Karya tersebut di atas adalah karya asli saya, bukan plagiat baik sebagian maupun keseluruhan.
- 3. Apabila di kemudian hari ditemukan dan terbukti terdapat tindakan plagiat pada karya aplikasi ini, maka saya bersedia untuk menerima pencabutan terhadap gelar akademik yang telah diberikan kepada saya.

Demikian surat pernyataan ini saya buat dengan sebenarnya.

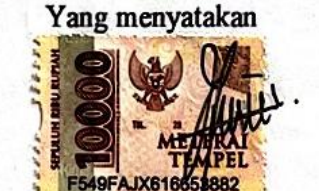

Surabaya, 10 Januari 2022

Dhevani Dafa Ashilah Salim NIM. 19390100018

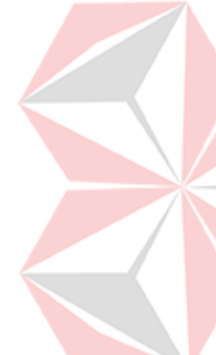

# <span id="page-5-0"></span>**DAFTAR ISI**

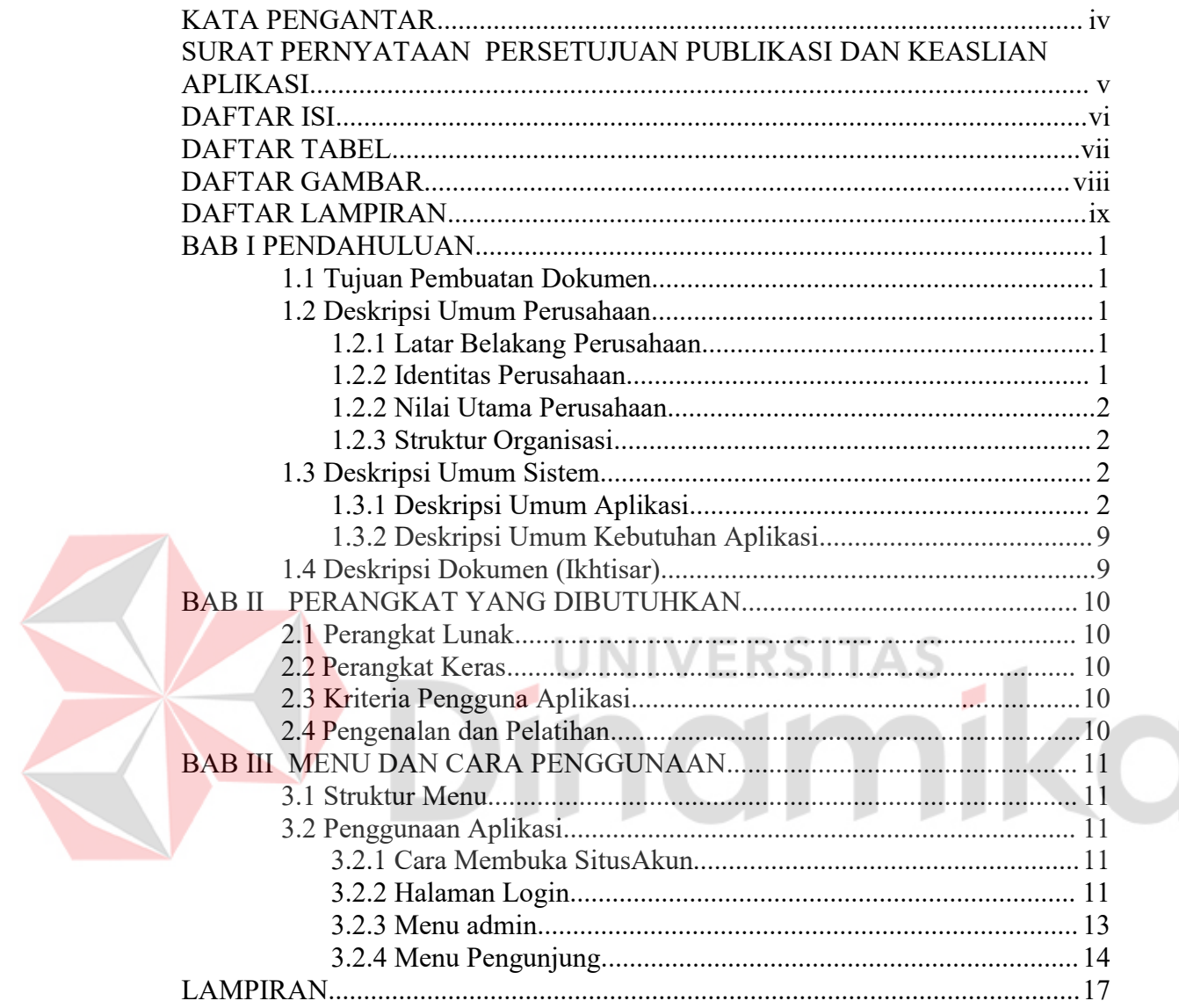

# <span id="page-6-0"></span>**DAFTAR TABEL**

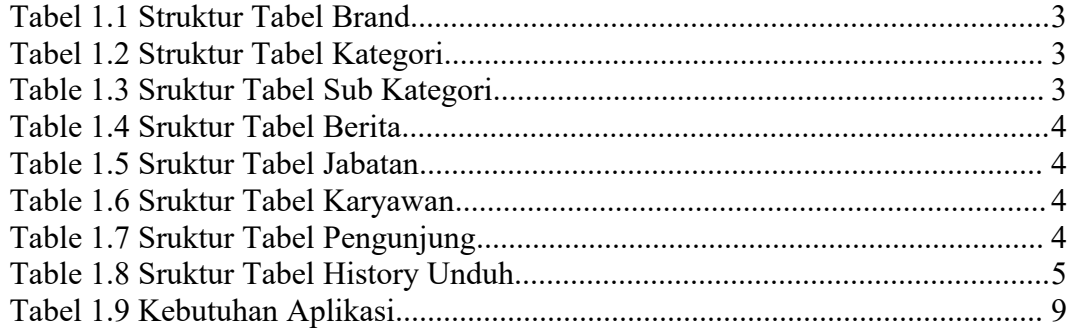

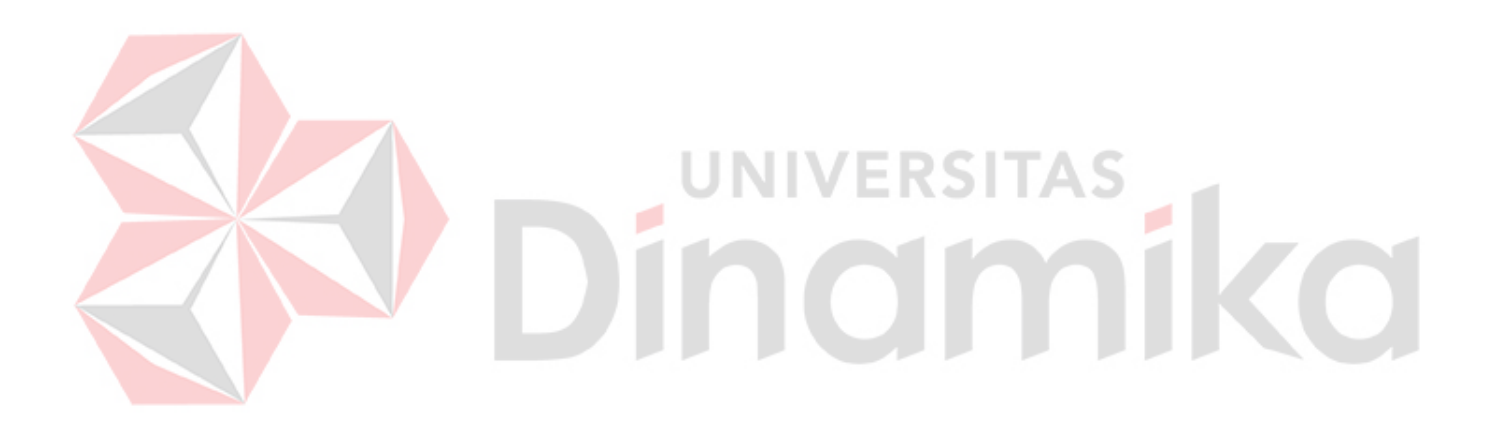

# <span id="page-7-0"></span>**DAFTAR GAMBAR**

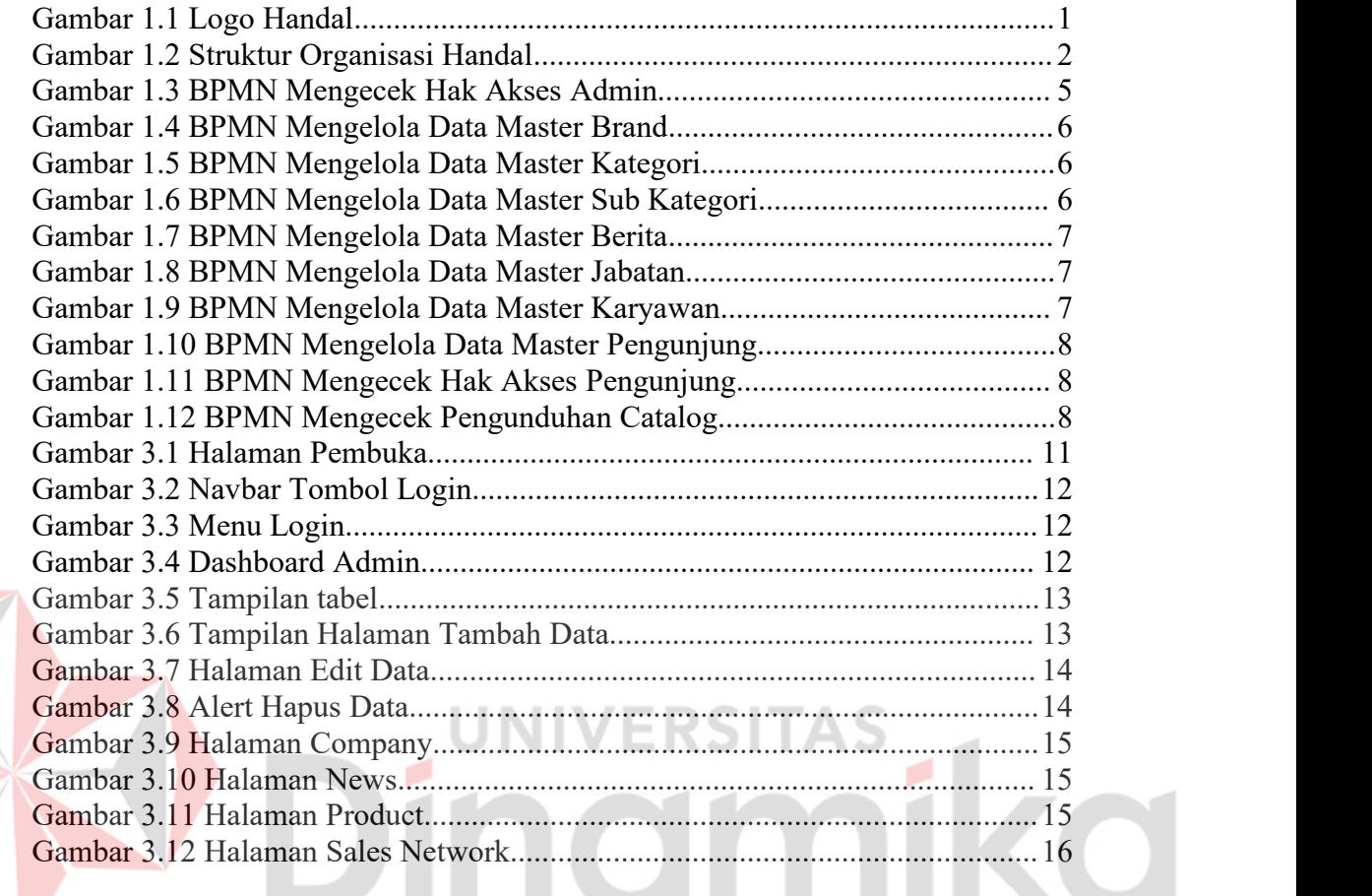

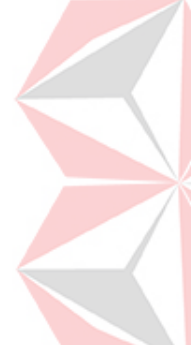

## <span id="page-8-0"></span>**DAFTAR LAMPIRAN**

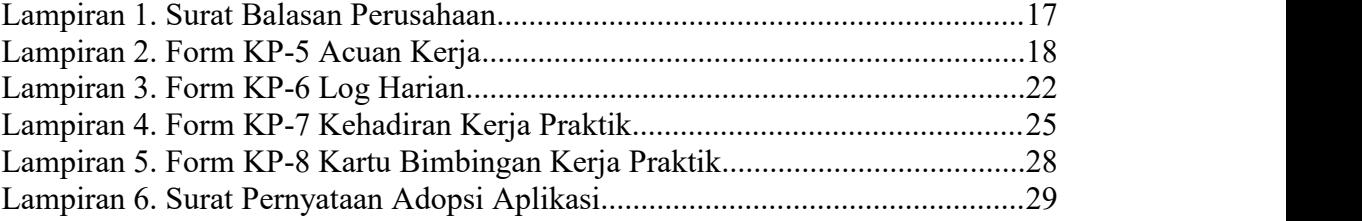

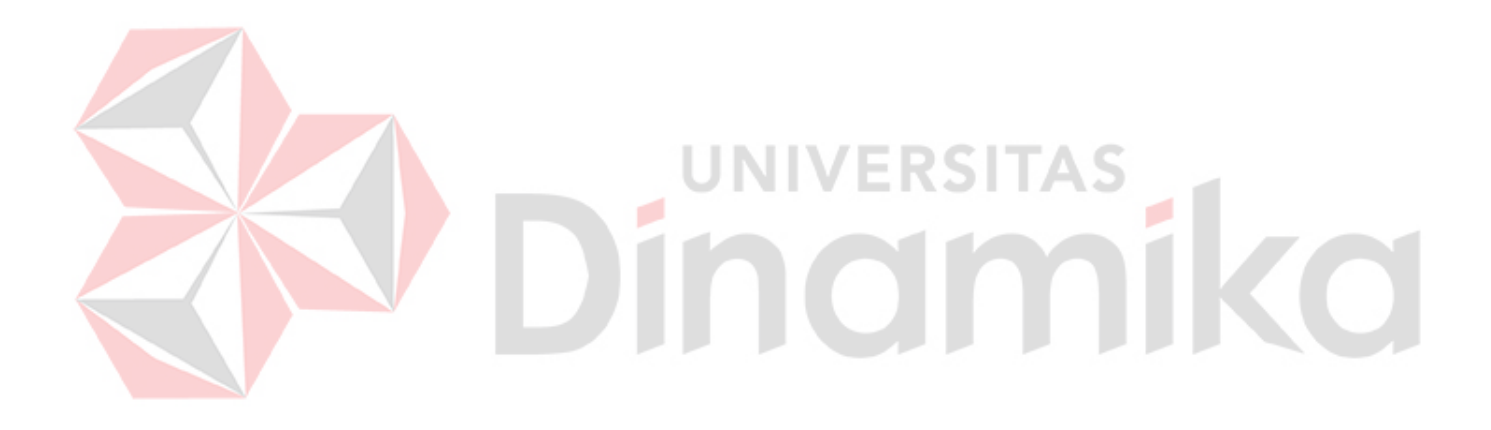

## <span id="page-9-0"></span>**BAB I PENDAHULUAN**

#### <span id="page-9-1"></span>**1.1 Tujuan Pembuatan Dokumen**

Dokumen user manual Rancang Bangun Aplikasi *Company Profile* pada PT Handal Yesindo Sejahtera ini dibuat untuk tujuan sebagai berikut:

- 1. Menggambarkan dan menjelaskan penggunaan aplikasi *Company Profile* untuk admin, dan *User* Karyawan.
- 2. Sebagai panduan penggunaan aplikasi *Company Profile* ini.

Pihak-pihak yang berkepentingan dan berhak menggunakan dokumen ini yaitu:

1. *Administrator* Aplikasi *Company Profile*

- Administrator Aplikasi *Company Profile* menggunakan dokumen ini sebagai panduan untuk mereka bagaimana cara menggunakan dan melakukan pemeliharaan untuk aplikasi *Company Profile.*
- 2. *User* Karyawan

*User* Karyawan menggunakan dokumen ini sebagai panduan penggunaan aplikasi ini sebagaimana hak akses yang diberikan kepada *user* Karyawan.

<span id="page-9-3"></span><span id="page-9-2"></span>**1.2 Deskripsi Umum Perusahaan 1.2.1 Latar Belakang Perusahaan**

<span id="page-9-5"></span>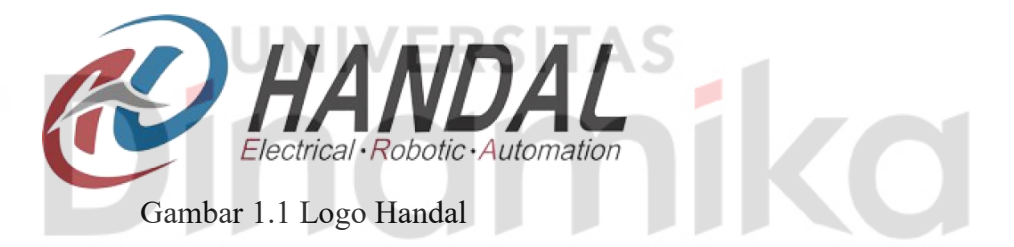

Sejak tahun 2001, PT Handal Yesindo Sejahtera adalah perusahaan terkemuka di bidang *Electrical*, *Robotic*, *Automation System* di Indonesia. Handal telah mendukung berbagai macam industri dan mengedepankan produk dan layanan terbaik. Saat ini PT Handal Yesindo terus berinovasi, berkembang, dan melayani dengan lebih baik dalam menjadi Distributor Resmi Indonesia untuk beberapa merk dibidang Bagian *Industry*, *Robotic*, dan *Electrical Automation*.

#### <span id="page-9-4"></span>**1.2.2 Identitas Perusahaan**

PT Handal Yesindo Sejahtera memiliki 3 perusahaan yang berlokasi di Surabaya, Semarang, dan Bekasi. Handal memahami bahwa setiap pelanggan adalah istimewa, sehingga Handal akan melakukan yang terbaik untuk melayani pelanggan dengan sempurna, berikut identitas perusahaan PT Handal Yesindo Sejahtera :

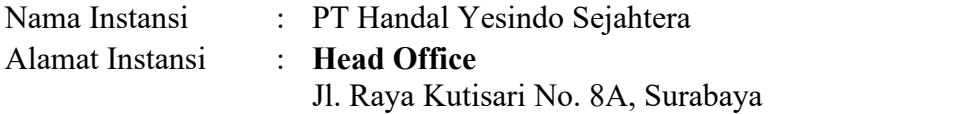

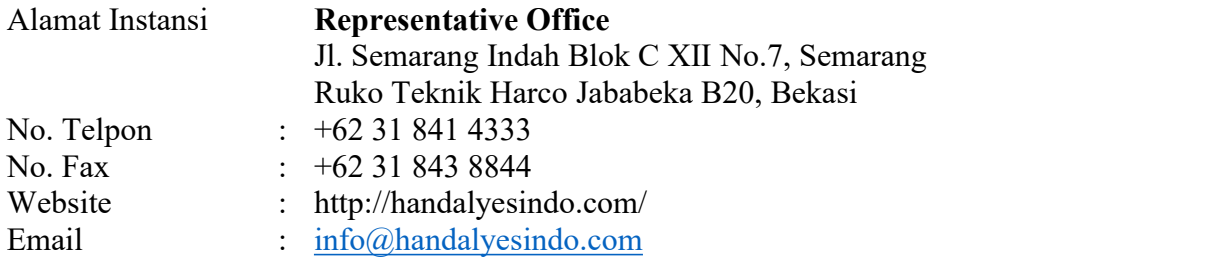

#### <span id="page-10-0"></span>**1.2.2 Nilai Utama Perusahaan**

PT Handal Yesindo Sejahtera memiliki nilai utama yang selalu dipegang teguh oleh seluruh bagian dari perusahaan, nilai untama tersebut adalah "IPTOP" yang memiliki arti integritas, profesional, *teamwork*, orientasi pelanggan, dan perbaikan tanpa henti. Nilai utama merupakan hal yang penting bagi suatu perusahaan, prinsip - prinsip penting yang dapat membantu dalam pembuatan keputusan dan tindakan. Nilai utama juga sebagai pemandu prilaku bagi karyawan, baik saat berinteraksi dengan internal maupun eksternal perusahaan.

#### <span id="page-10-1"></span>**1.2.3 Struktur Organisasi**

Struktur organisasi pada PT Handal Yesindo Sejahtera merupakan hal penting yang memiliki fungsi untuk mengatur tugas serta tanggung jawab kepada perorangan dan juga dapat mempermudah untuk mengontrol pekerjaan yang dilakukan. Berikut adalah bagan struktur organisasi PT Handal Yesindo Sejahtera.

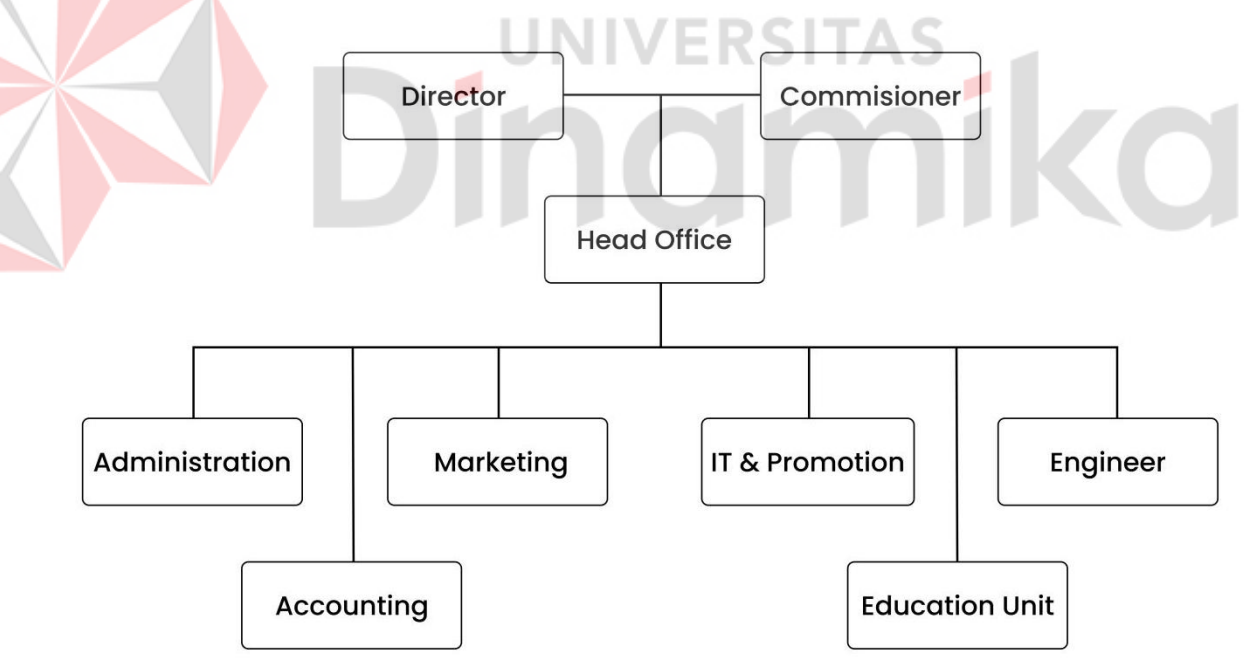

<span id="page-10-4"></span>Gambar 1.2 Struktur Organisasi Handal

#### <span id="page-10-2"></span>**1.3 Deskripsi Umum Sistem**

#### <span id="page-10-3"></span>**1.3.1 Deskripsi Umum Aplikasi**

Deskripsi umum aplikasi meliputi deskripsi umum Sistem Informasi *Company Profile* pada PT Handal Yesindo yang dikembangkan, fungsi utama Sistem Informasi *Company Profile* pada PT Handal Yesindo yang akan diberikan kepada pengguna serta karakteristik pengguna yang meliputi pembagian

kelompok pengguna seperti pekerjaan dan hak akses ke aplikasi. Fungsi utama Aplikasi Company Profile pada PT Handal Yesindo adalah sebagai sarana informasi bagi pengunjung yang ingin mengetahui segala hal mengenai PT Handal Yesindo Sejahtera.

#### **A. Struktur Tabel**

Struktur tabel dibutuhkan sebagai acuan dalam pembuatan Aplikasi Company Profile PT Handal Yesindo Sejahtera. Pada aplikasi *Company profile* ini terdapat 7 tabel yang terdiri dari, tabel *brand*, tabel kategori, tabel sub kategori, tabel berita, tabel jabatan, tabel karyawan, tabel pelanggan.

1. Struktur Tabel Brand

Primary Key : id brand Foreign Key : -Fungsi : Menyimpan data brand

#### <span id="page-11-0"></span>Tabel 1.1 Struktur Tabel Brand

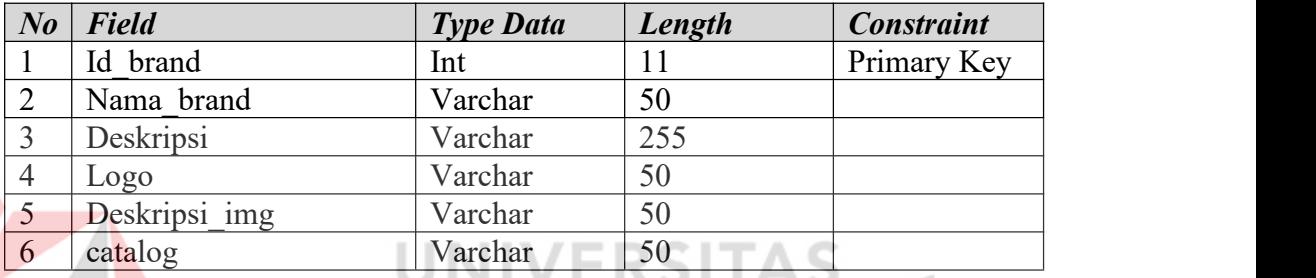

# 2. Struktur Tabel Kategori

Primary Key : id kategori

Foreign Key : id brand

Fungsi : Menyimpan data kategori

#### <span id="page-11-1"></span>Tabel 1.2 Struktur Tabel Kategori

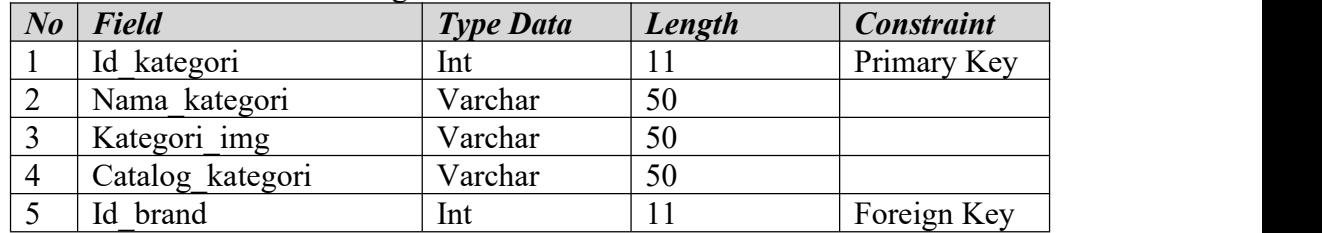

#### 3. Struktur Tabel Sub kategori

Primary Key : id subkategori

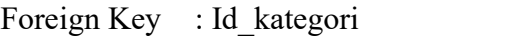

Fungsi : Menyimpan data sub kategori

#### <span id="page-11-2"></span>Table 1.3 Sruktur Tabel Sub Kategori

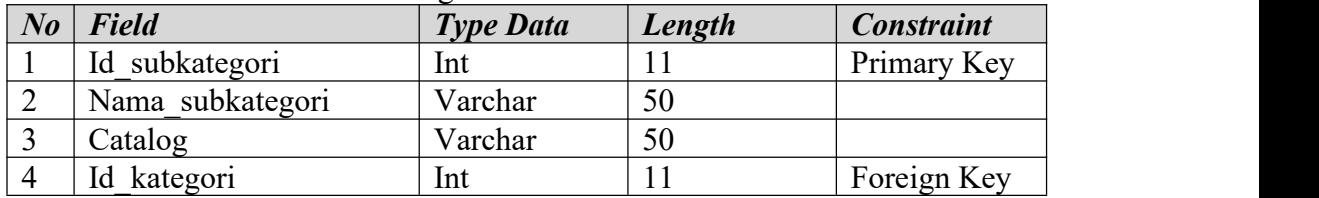

4. Struktur Tabel Berita

Primary Key : id berita Foreign Key : -Fungsi : Menyimpan data berita

## <span id="page-12-0"></span>Table 1.4 Sruktur Tabel Berita

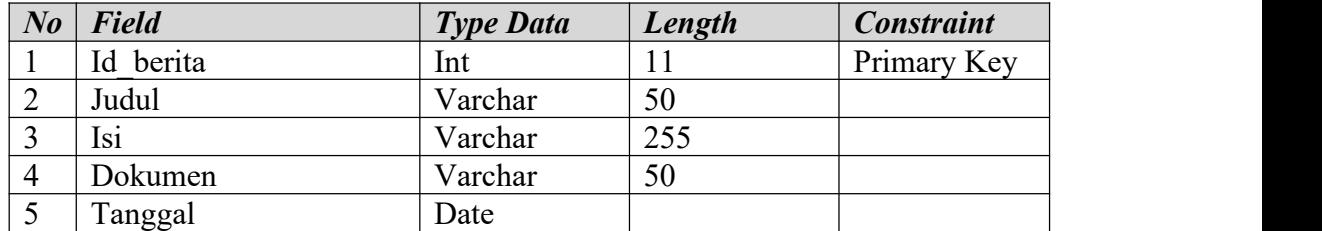

# 5. Struktur Tabel Jabatan

Primary Key : id jabatan Foreign Key : -Fungsi : Menyimpan data jabatan

<span id="page-12-1"></span>Table 1.5 Sruktur Tabel Jabatan

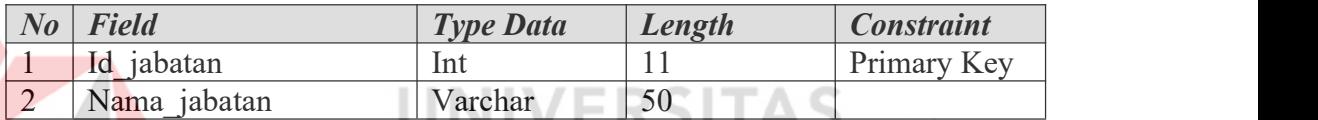

# 6. Struktur Tabel Karyawan

Primary Key : id karyawan

Foreign Key : id\_jabatan

Fungsi : Menyimpan data karyawan

# <span id="page-12-2"></span>Table 1.6 Sruktur Tabel Karyawan

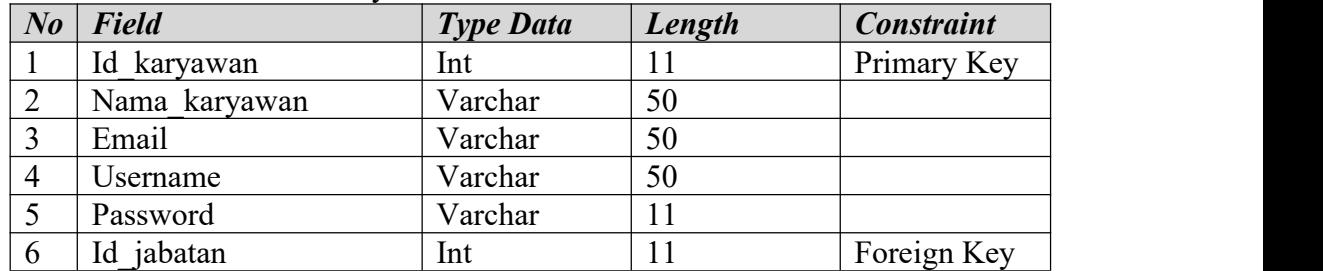

# 7. Stuktur Tabel Pengunjung

Primary Key : id pelanggan

Foreign Key : -

Fungsi : Menyimpan data pelanggan

# <span id="page-12-3"></span>Table 1.7 Sruktur Tabel Pengunjung

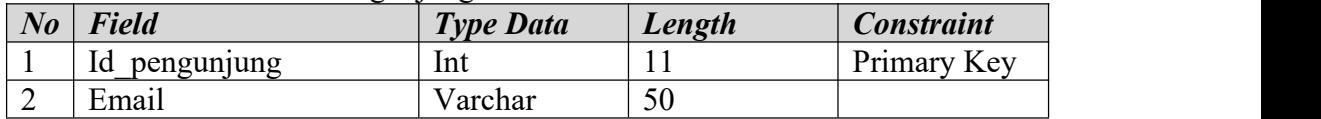

۰

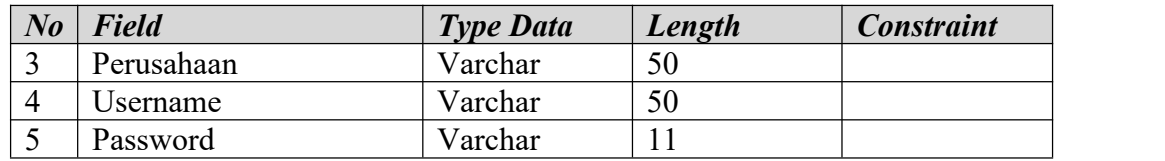

## 8. Struktur Tabel History Unduh

Primary Key : id history

Foreign Key : id subkategori, id pengunjung

Fungsi : Menyimpan data pelanggan

<span id="page-13-0"></span>Table 1.8 Sruktur Tabel History Unduh

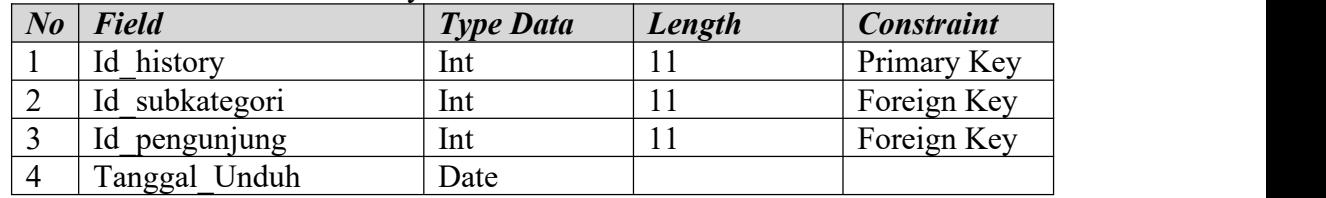

#### **B. Alur Proses Bisnis**

Berikut ini adalah alur proses bisnis Aplikasi *Company Profile* pada PT Handal Yesindo Sejahtera. Pada aplikasi company profile PT Handal Yesindo Sejahtera memiliki 9 Gambar BPMN seperti penjelasan dibawah ini :

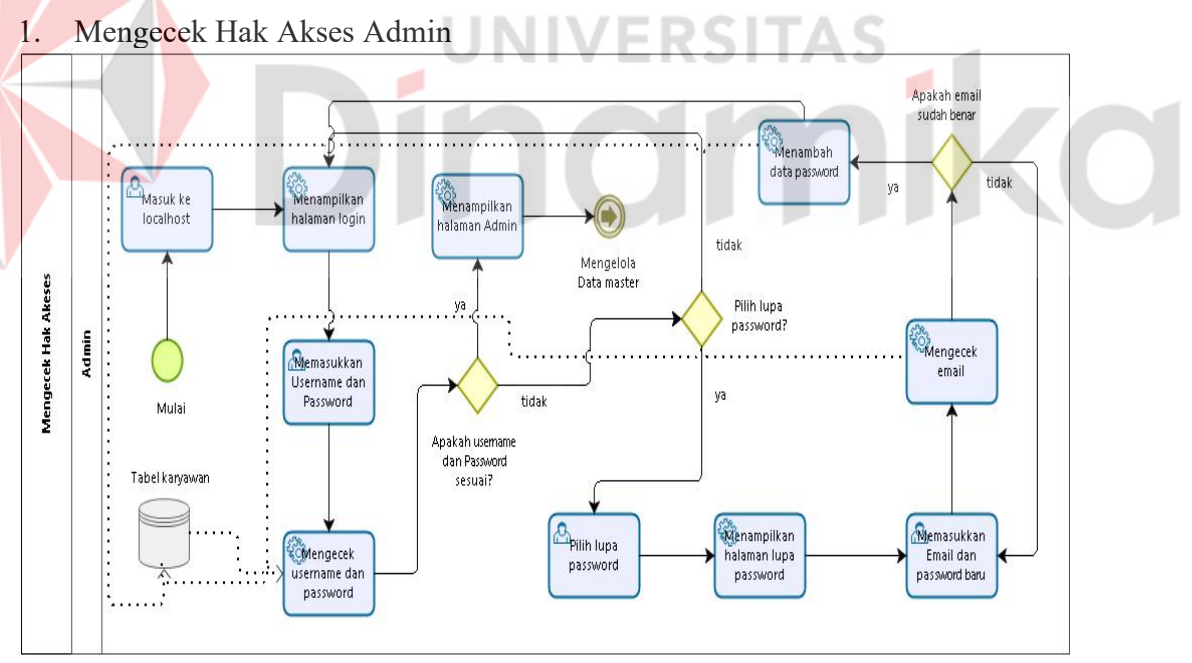

<span id="page-13-1"></span>Gambar 1.3 BPMN Mengecek Hak Akses Admin

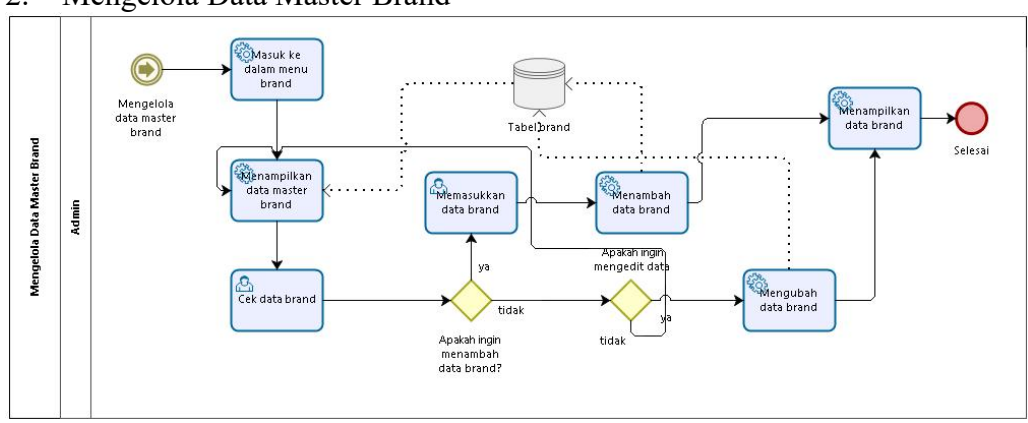

#### 2. Mengelola Data Master Brand

<span id="page-14-0"></span>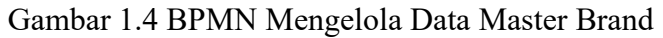

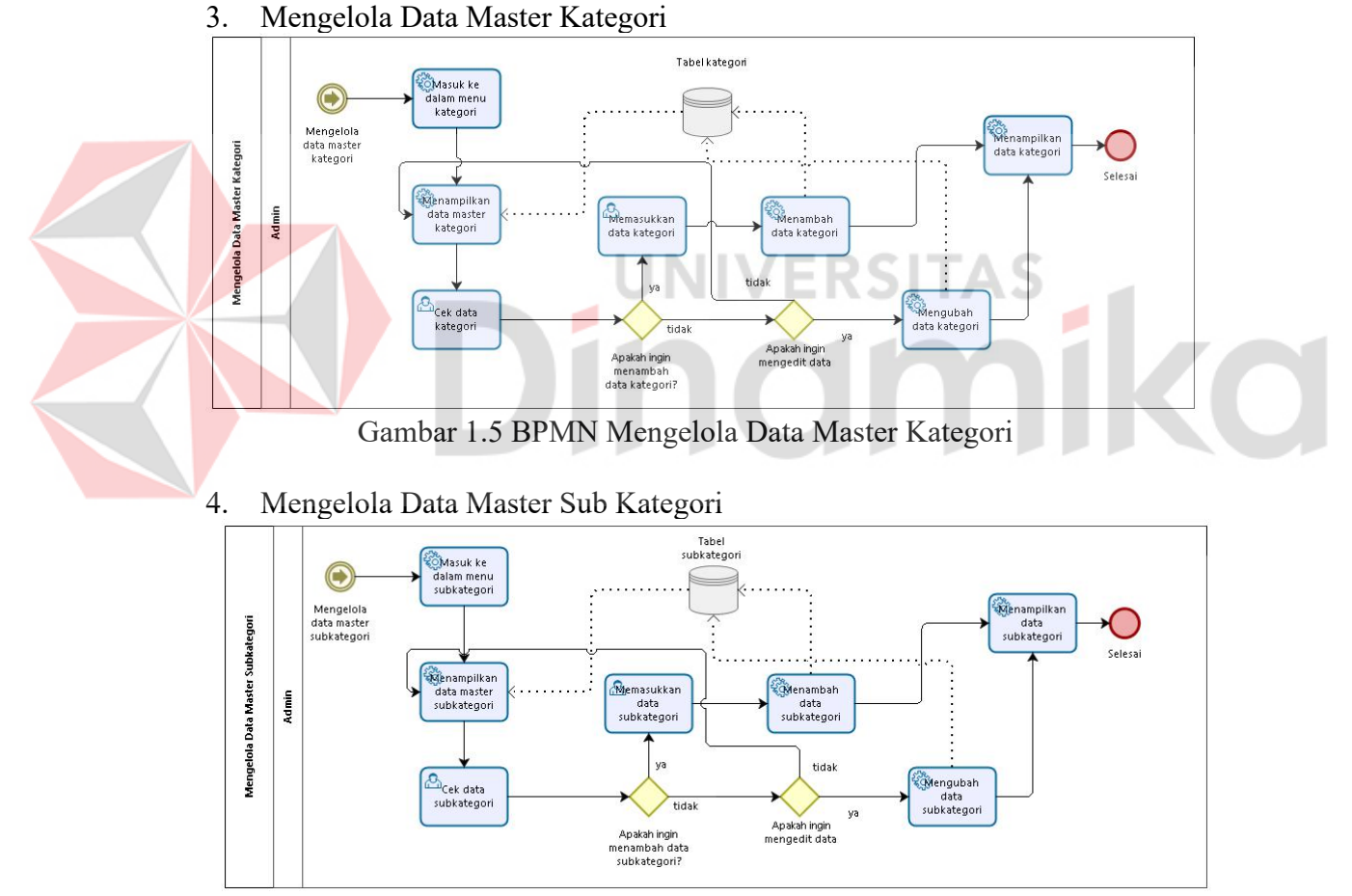

<span id="page-14-2"></span><span id="page-14-1"></span>Gambar 1.6 BPMN Mengelola Data Master Sub Kategori

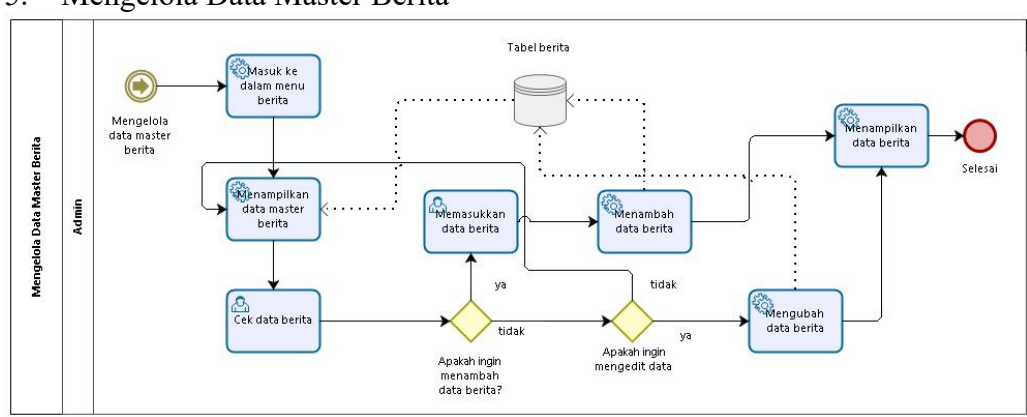

# 5. Mengelola Data Master Berita

<span id="page-15-0"></span>Gambar 1.7 BPMN Mengelola Data Master Berita

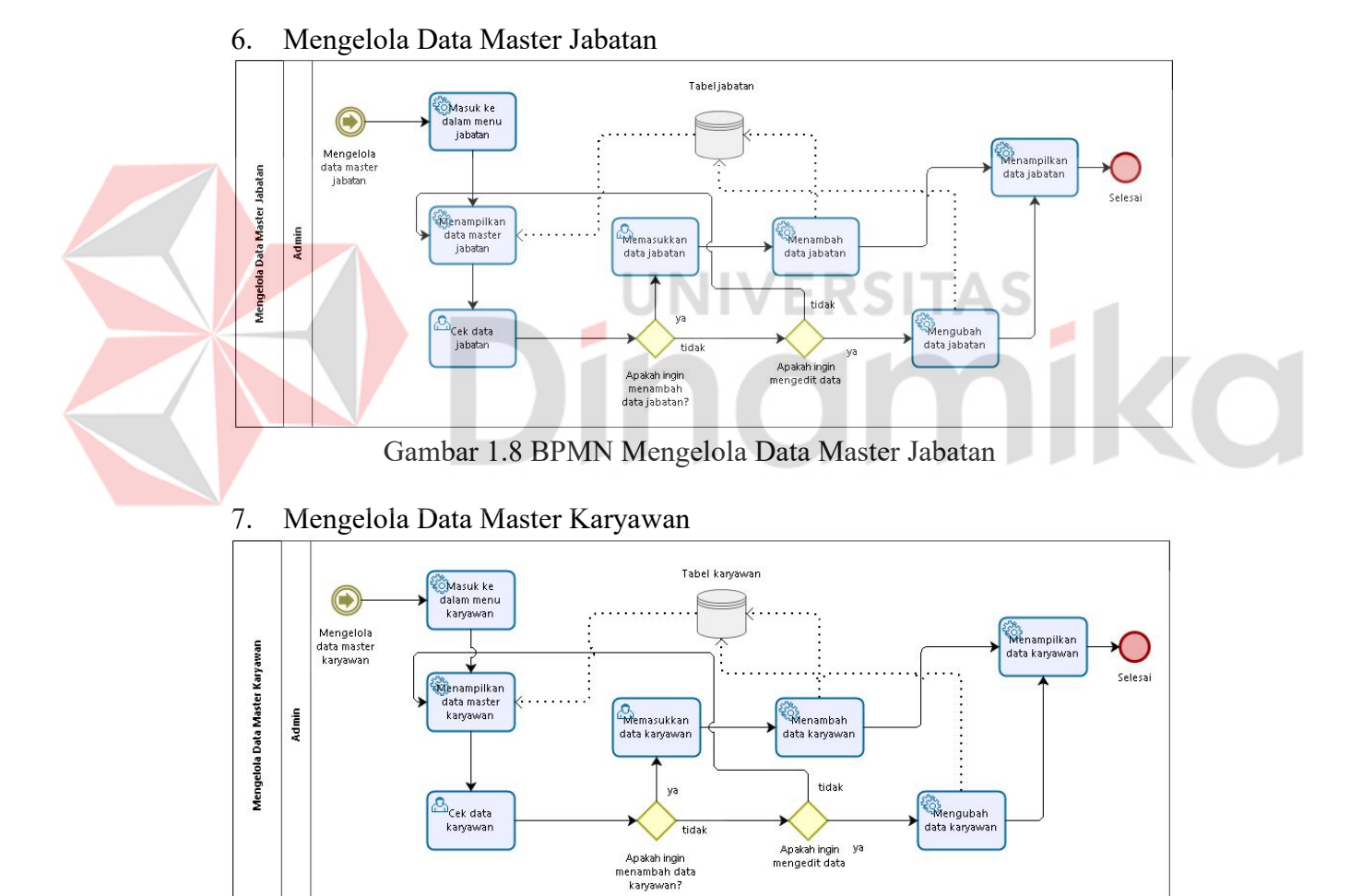

<span id="page-15-1"></span>

<span id="page-15-2"></span>Gambar 1.9 BPMN Mengelola Data Master Karyawan

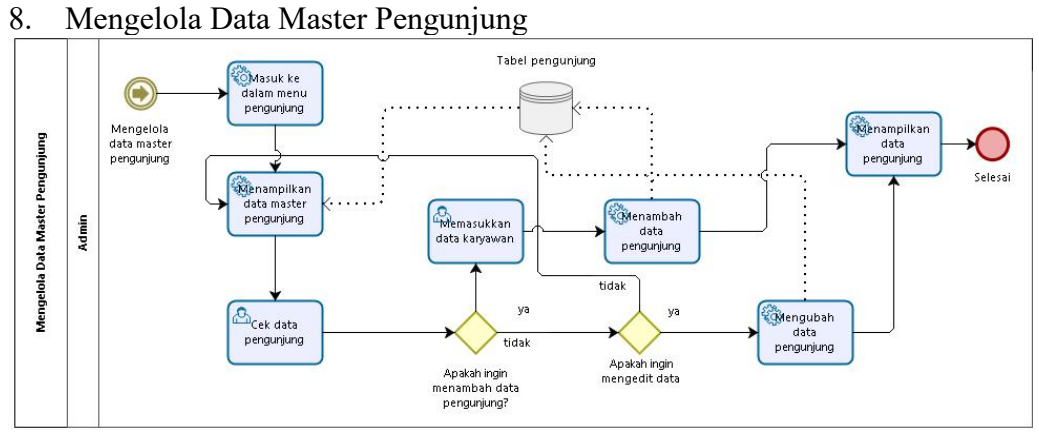

<span id="page-16-0"></span>Gambar 1.10 BPMN Mengelola Data Master Pengunjung

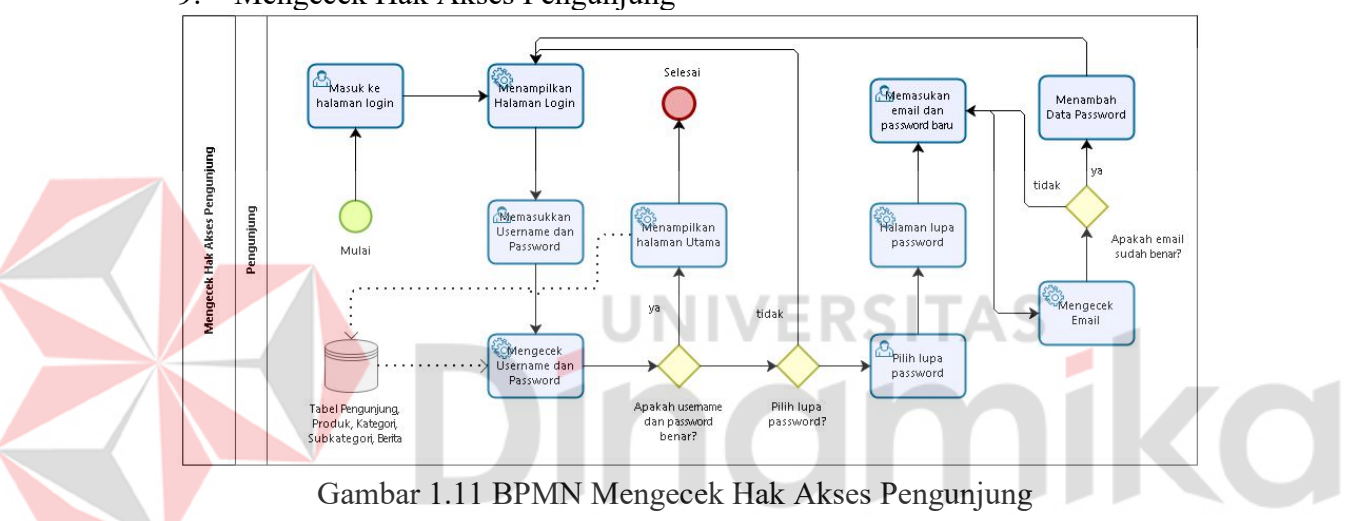

9. Mengecek Hak Akses Pengunjung

<span id="page-16-1"></span>10. Pengunduhan Katalog

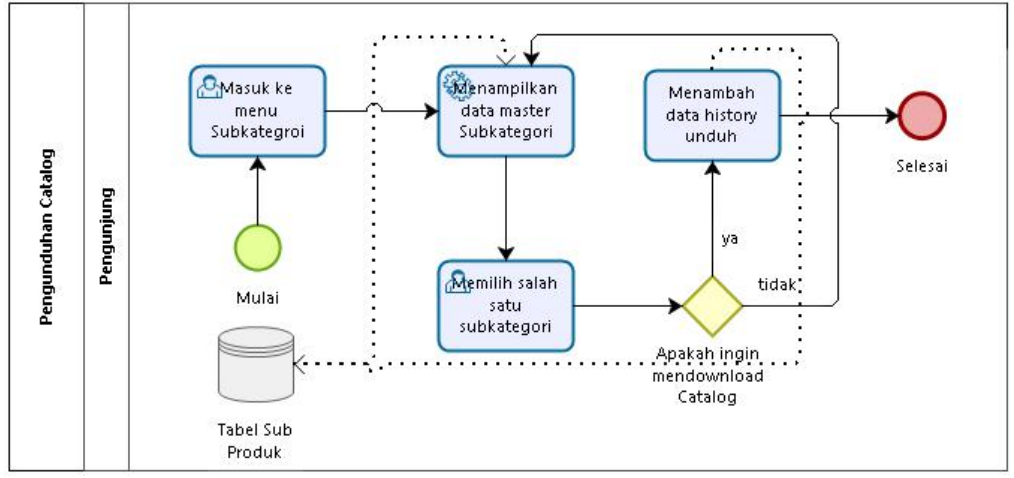

<span id="page-16-2"></span>Gambar 1.12 BPMN Mengecek Pengunduhan Catalog

## <span id="page-17-0"></span>**1.3.2 Deskripsi Umum Kebutuhan Aplikasi**

Deskripsi umum kebutuhan aplikasi yang akan diimplementasikan meliputi semua informasi yang bersifat teknis yang menjadi acuan dalam pengembangan aplikasi. Kebutuhan aplikasi dapat dilihat pada Tabel 1.9.

#### <span id="page-17-2"></span>Tabel 1.9 Kebutuhan Aplikasi

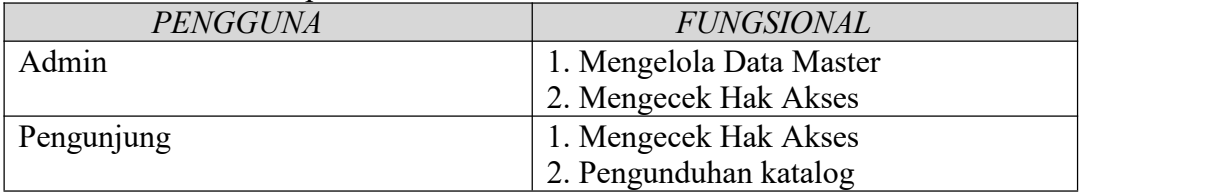

## 1. Fungsi Mengecek Hak Akses

Dilakukan oleh Admin dan Pengunjung untuk melakukann proses login. Jika fungsi mengecek hak akses yang dilakukan oleh admin dengan cara memeriksa *username* dan *password* maka akan menampilkan halaman utama admin. Jika fungsi mengecek hak akses dilakukan oleh pengunjung dan telah di periksa *username* dan *password* nya maka akan masuk halaman utama pengunjung.

## 2. Fungsi Pengunduhan Catalog

Fungsi ini dilakukan oleh pengunjung ketika pengunjung ingin mendownload catalog yang ada pada halaman produk.

# <span id="page-17-1"></span>**1.4 Deskripsi Dokumen (Ikhtisar)**

Dokumen ini dibuat untuk memberikan panduan penggunaan Aplikasi *Company Profile* pada PT Handal Yesindo. Dokumen ini berisikan informasi sebagai berikut:

# **BAB I**

Pada Bab I berisi tujuan pembuatan dokumen, deskripsi umum perusahaan yang berisi latar belakang perusahaan, nilai utama perusahaan, lokasi perusahaan, dan struktur organisasi perusahaan. Lalu terdapat deskripsi umum aplikasi yang berisi struktur tabel, dan BPMN, dan juga terapat deskripsi kebutuhan aplikasi yang berisi tabel kebutuhan aplikasi.

#### **BAB II**

Pada Bab II Berisi perangkat yang dibutuhkan untuk penggunaan aplikasi *Company Profle* pada PT Handal Yesindo Sejahtera yang meliputi perangkat lunak (*software*), perangkat keras (*hardware*), kriteria pengguna aplikasi dan pengenalan pelatihan aplikasi

#### **BAB III**

Pada Bab III berisi struktur menu dan *user manual* aplikasi *Company Profile* baik *user manual* yang diperuntukkan untuk *administrator* dan *user* (pengguna)

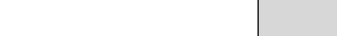

# <span id="page-18-0"></span>**BAB II PERANGKAT YANG DIBUTUHKAN**

## <span id="page-18-1"></span>**2.1 Perangkat Lunak**

Perangkat lunak yang digunakan dalam pengujian adalah:

- 1. Windows sebagai *Operating System*.
- 2. Bahasa front end (HTML, CSS, Javascript, JQuery).
- 3. Bahasa framework CSS (Bootstrap)
- 4. Bahasa back end (PHP dan MySQL)
- 5. Google Chrome sebagai*Tools* Penjelajah *(Web Browser).*

## <span id="page-18-2"></span>**2.2 Perangkat Keras**

Perangkat keras yang dilibatkan dalam pengujian aplikasi ini adalah:

- 1. Server dengan spesifikasi Intel Xeon Processor MP up to3.66 GHz (single-core) atau 3.50 GHz (dual-core) /667 MHz front-side bus; RAM 8Gb
- 2. Komputer dengan spesifikasi prosesor Intel(R) Core<sup>TM</sup> i5- 6500 CPU @ 3.20GHz 2.19 GHz RAM : 4GB
- 3. Mouse sebagai peralatan antarmuka
- 4. Monitor sebagai peralatan antarmuka
- 5. Keyboard sebagai peralatan antarmuka.

# <span id="page-18-3"></span>**2.3 Kriteria Pengguna Aplikasi**

Pengguna aplikasi yang akan menggunaan aplikasi ini terutama dari sisi Pegawai adalah sebagai berikut:

#### 1. Admin

- a. Memiliki pemahaman tentang antar muka komputer
- b. Bekerja pada bagian IT and Promotion
- 2. Pengunjung
	- a. Memiliki pemahaman mengenai perusahaan yang bergerak pada bidang *automation*
	- b. Memiliki keingintahuan mengenai Produk yang dimiliki PT Handal Yesindo

#### <span id="page-18-4"></span>**2.4 Pengenalan dan Pelatihan**

Sumber daya manusia yang terlibat dalam operasional penggunaan aplikasi ini sehari-hari terlebih dahulu diberikan pengenalan dan pelatihan yang cukup untuk menggunakan aplikasi Company Profile. Metode pengenalan dan pelatihan yang dilakukan adalah *Meeting* Devisi *IT and Promotion* yang dilakukan dengan durasi 1.5 Jam.

Selain itu metode pengenalan juga dilakukan dengan cara mamberikan *softcopy* file laporan akhir magang, yang akan digunakan menjadi panduan penggunaan aplikasi *Company Profile*.

# <span id="page-19-0"></span>**BAB III MENU DAN CARA PENGGUNAAN**

#### <span id="page-19-1"></span>**3.1 Struktur Menu**

Adapun struktur menu pada Aplikasi Company Profile pada PT Handal Yesindo Sejahtera adalah sebagai berikut:

- 1. *Landing Page* / Halaman Pembuka
- 2. Login
- 3. Menu Admin
	- 3.1 Side bar
	- 3.2 Tampilan data tabel
	- 3.3 Tambah data
	- 3.4 Edit data
	- 3.5 Hapus data
- 4. Menu Pengunjung
	- 4.1 Home
	- 4.2 Company
	- 4.3 News
	- 4.4 Product
	- 4.5 Sales Network

# <span id="page-19-2"></span>**3.2 Penggunaan Aplikasi**

Pada bagian ini akan dijelaskan mengenai tata cara memasukkan data sebagai data sumber melalui alamat situs yang telah disediakan, setiap kapan data harus dimutakhirkan, tata cara penggunaan laporan statis dan dinamis.

# <span id="page-19-3"></span>**3.2.1 Cara Membuka SitusAkun**

Untuk memulai akses terhadap aplikasi Company Profile ini:

- 1. Bukalah aplikasi melalui web browser (Chrome atau Mozila FireFox atau lainnya) dengan alamat url sebagai berikut: https://http://handalyesindo.com/
- 2. Kemudian tekan **Enter** pada tombol keyboard atau klik tombol **Go** pada browser.
- 3. Akan muncul tampilan halaman depan aplikasi *Company Profile*. Maka pada layar akan tampak menu *Landing page* / Halaman pembuka *company profile* seperti pada Gambar 3.1

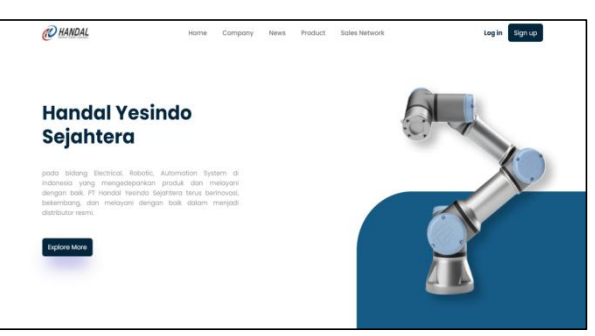

Gambar 3.1 Halaman Pembuka

# <span id="page-19-4"></span>**3.2.2 Halaman Login**

<span id="page-19-5"></span>Halaman login berfungsi untuk membedakan tampilan admin dan

pengunjung yang akan di cek berdasarkan username dan password yang diisikan

1. Pengunjung atau admin dapat men-klik tombol login yang berada pada navbar seperti pada Gambar 3.2

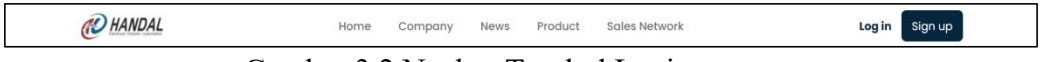

<span id="page-20-0"></span>Gambar 3.2 Navbar Tombol Login

2. Pada Halaman login pengunjung atau admin dapat memasukkan username, dan password seperti pada Gambar 3.3. lalu sistem akan memeriksa apakah username dan password yang dimasukkan mengacu pada tabel karyawan atau tabel perusahaan.

<span id="page-20-1"></span>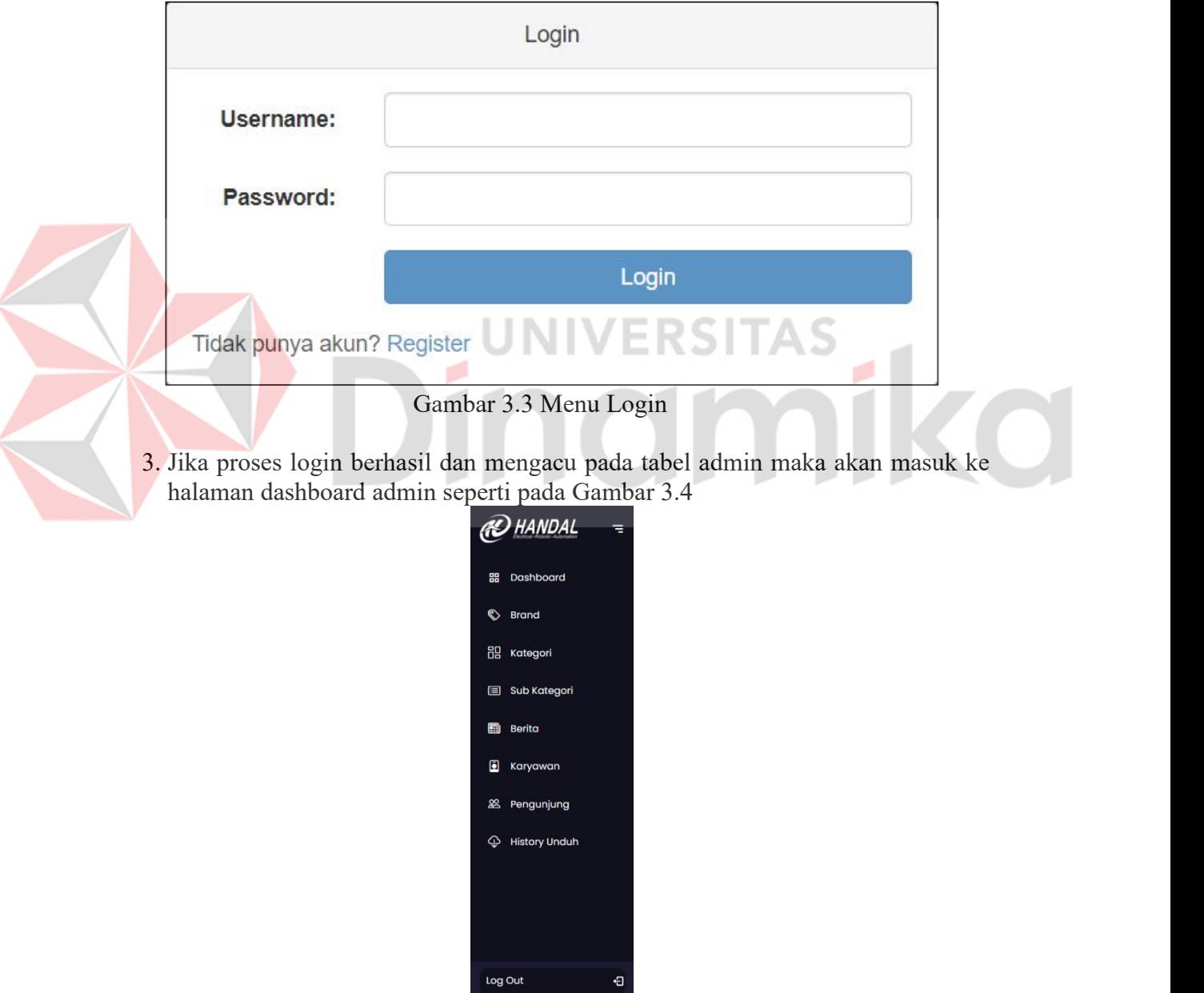

<span id="page-20-2"></span>Gambar 3.4 Dashboard Admin

4. Jika proses login berhasil dan mengacu pada tabel pengunjung maka akan masuk ke halaman utama website, seperti pada gambar 3.1

#### <span id="page-21-0"></span>**3.2.3 Menu admin**

Halaman admin digunakan admin untuk mengelola data master seperti data brand, data kategori, data sub kategori, data berita, data jabatan, data karyawan, data pengunjung. Pada menu admin, admin dapat menambahkan data, mengedit data, menghapus data sesuai tabel yang diinginkan.

1. Halaman utama digunakan untuk menampilkan data tabel yang ada. Pada Gambar 3.5 ini adalah contoh tampilan tabel halaman brand. Pada tampilan ini terdapat tombol tambah data, edit, hapus, dan cari data.

| $\equiv$  | <b>Data Brand</b>       |                   |                                          | Cari             | Q                                                   |
|-----------|-------------------------|-------------------|------------------------------------------|------------------|-----------------------------------------------------|
| 88        | + Tambah Data           |                   |                                          |                  |                                                     |
| $\bullet$ |                         |                   |                                          |                  |                                                     |
| 88        | <b>No</b>               | <b>Nama Brand</b> | <b>Deskripsi Brand</b>                   | Logo             | OPSI                                                |
| 目         | $\mathbf{1}$            | Panasonic         | Panasonic Corporation formerly known as  | <b>Panasonic</b> | 面<br>$\boxtimes$                                    |
| $\square$ | $\overline{\mathbf{2}}$ | Weintek           | Weintek is very proficient in Software/H | WEINTEK          | $\overline{\mathbf{H}}$<br>$\vert \mathbf{Z} \vert$ |
| 回         | $\overline{\mathbf{3}}$ | Nidec Shimpo      | NIDEC-SHIMPO has established itself as t | <b>SHIMPO</b>    | 面<br>$\boxed{8}$                                    |
| 88        | 4                       | Shihlin           | the company is rady for the challenges o | <b>OShihlin</b>  | 面<br>⊠                                              |
| $\Phi$    | 5                       | Smac              | SMAC is a leading manufacturer of precis | SIMAC            | T<br>K                                              |
|           | 6                       | Dings             | Dings is a premier supplier of rotary an | <b>DINGS'</b>    | Ù                                                   |
|           | $\overline{7}$          | Sesame            | Sesame Motor Corp., as a leading brand i | SESAME           | 面<br>$\boxed{8}$                                    |
| $\equiv$  |                         |                   | 2 Next                                   |                  |                                                     |
| Đ         |                         |                   |                                          |                  |                                                     |

<span id="page-21-1"></span>Gambar 3.5 Tampilan tabel

2. Jika admin ingin melakukan tambah data maka admin dapat men-klik tombol tambah data, dan akan menampilkan halaman tambah data seperti Gambar 3.6. Setelah klik tombol tambah data maka tampilan akan kembali seperti Gambar 3.5

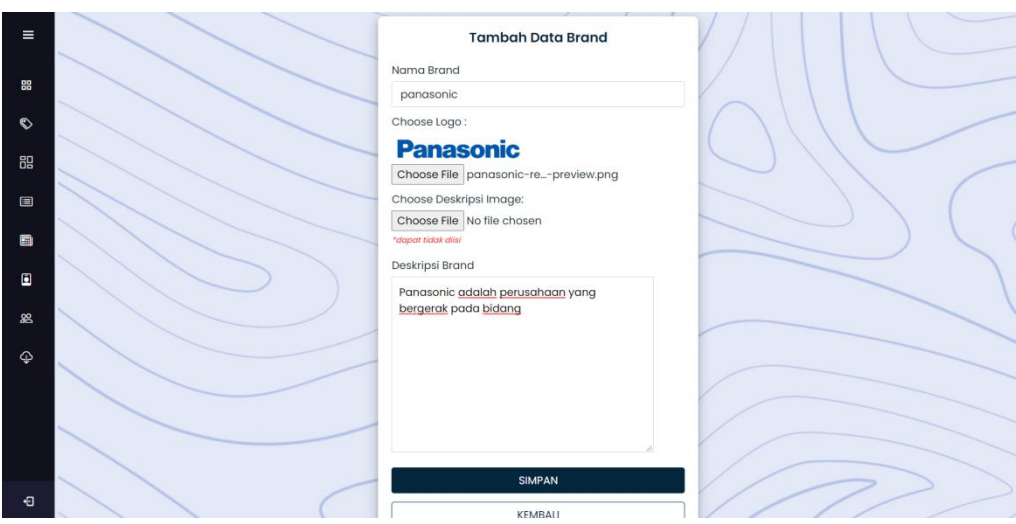

<span id="page-21-2"></span>Gambar 3.6 Tampilan Halaman Tambah Data

- 3. Jika admin ingin mengedit data admin dapat menklik tombol pencil pada kolom opsi seperti gambar 3.5. Setelah admin klik tombol edit maka akan tampil halaman edit data seperti Gambar 3.7
- 4. Jika admin ingin menghapus data admin dapat men-klik tombol dengan icon sampah pada kolom opsi seperti Gambar 3.5. Lalu akan muncul alert apakah admin akan benar benar ingin menghapus data seperti pada Gambar 3.8

<span id="page-22-1"></span>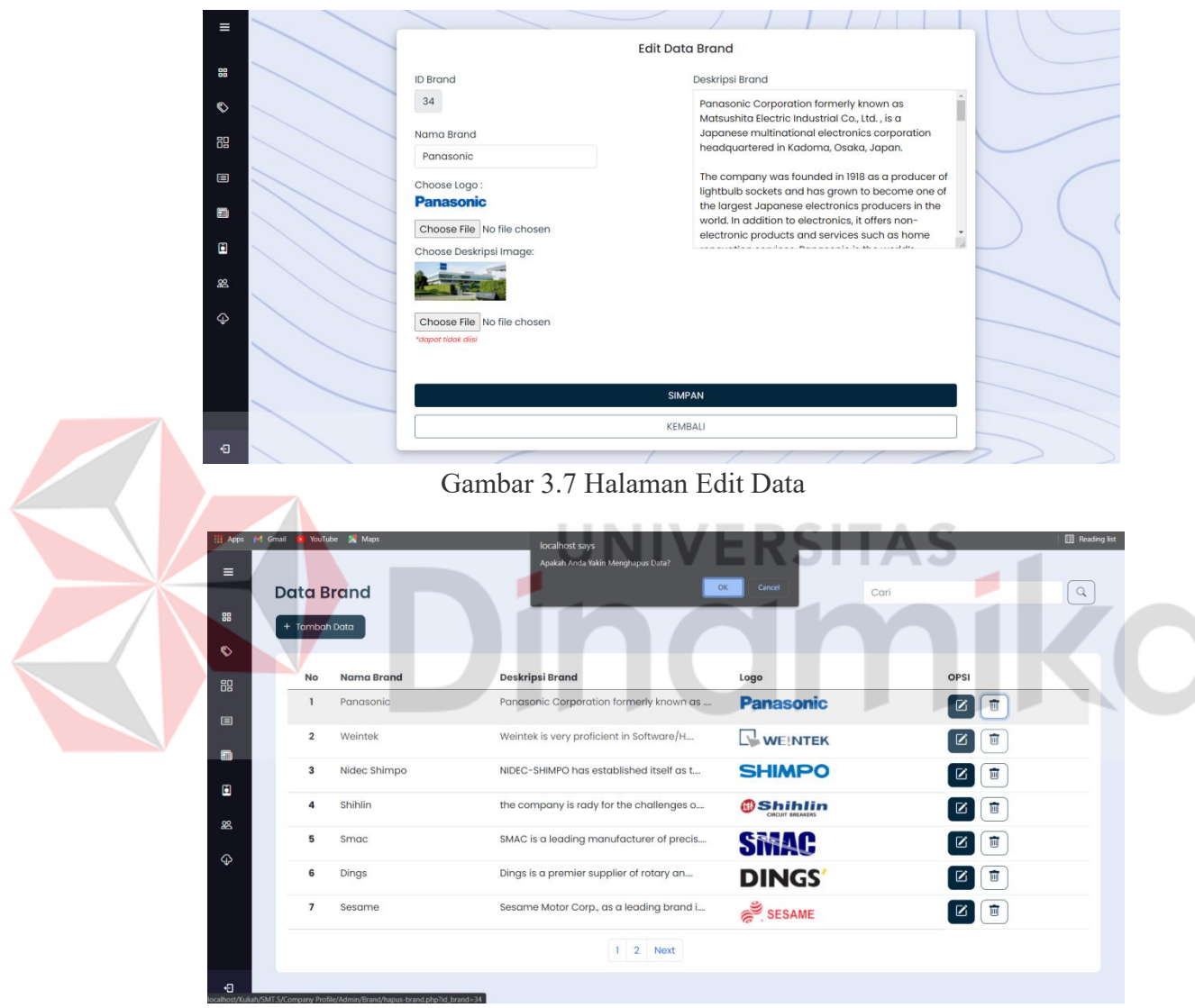

Gambar 3.8 Alert Hapus Data

#### <span id="page-22-2"></span><span id="page-22-0"></span>**3.2.4 Menu Pengunjung**

Halaman pengunjung berisi tampilan informasi yang akan disajikan bagi pengunjung, untuk menampilkan informasi mengenai PT Handal Yesindo dari tabel yang telah dikelola oleh admin.

- 1. Halaman home seperti Gambar 3.1 halaman landing page. Lalu terdapat halaman company yang berisi informasi mengenai perusahaan seperti pada Gambar 3.9
- 2. Setelah itu terdapat halaman News yang beriisi blog dan berita berita yang berkaitan dengan perusahaan seperti pada Gambar 3.10
- 3. Halaman company berisi data brand, kategori dan sub kategori. Pelanggan dapat melihat lihat catalog pada setiap sub kategorinya seperti pada Gambar  $3.\overline{1}1$
- 4. Lalu juga terdapat halaman sales network yang memiliki fungsi untung langsung mendirect ke halaman online store milik perusahaan seperti pada Gambar 3.12

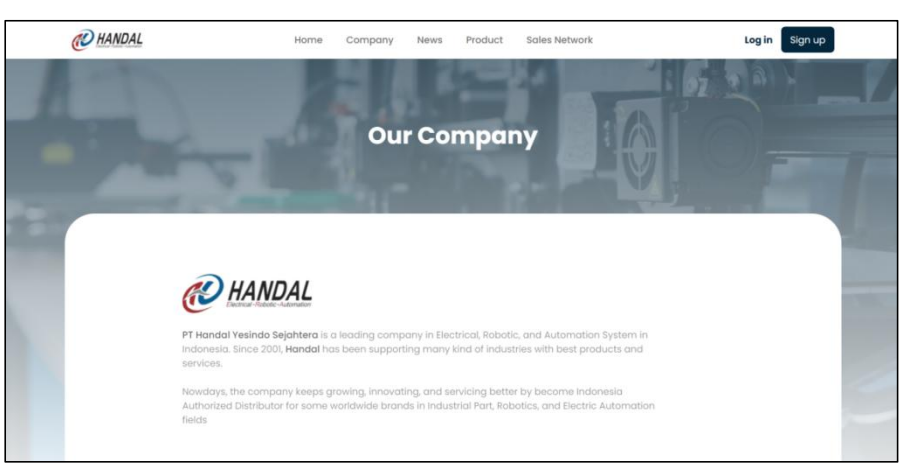

Gambar 3.9 Halaman Company

<span id="page-23-0"></span>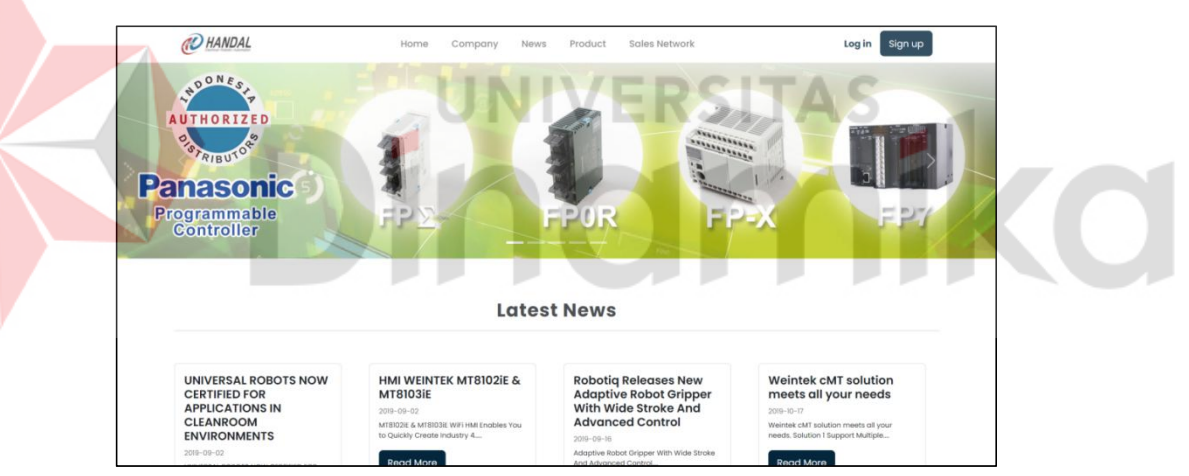

Gambar 3.10 Halaman News

<span id="page-23-1"></span>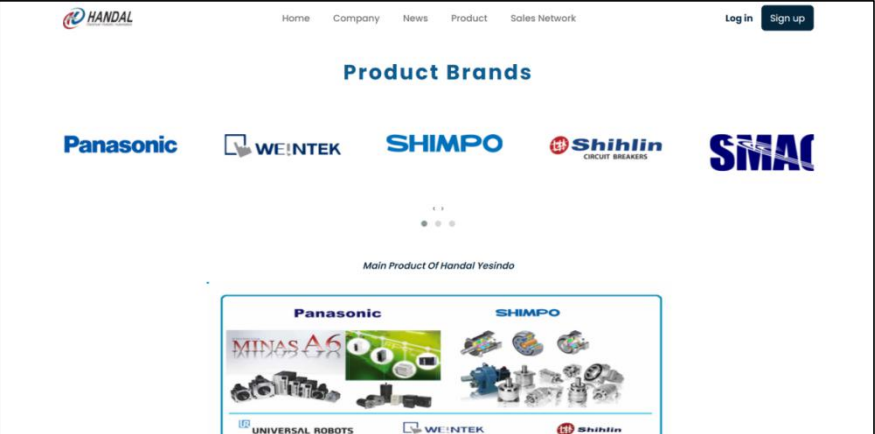

<span id="page-23-2"></span>Gambar 3.11 Halaman Product

<span id="page-24-0"></span>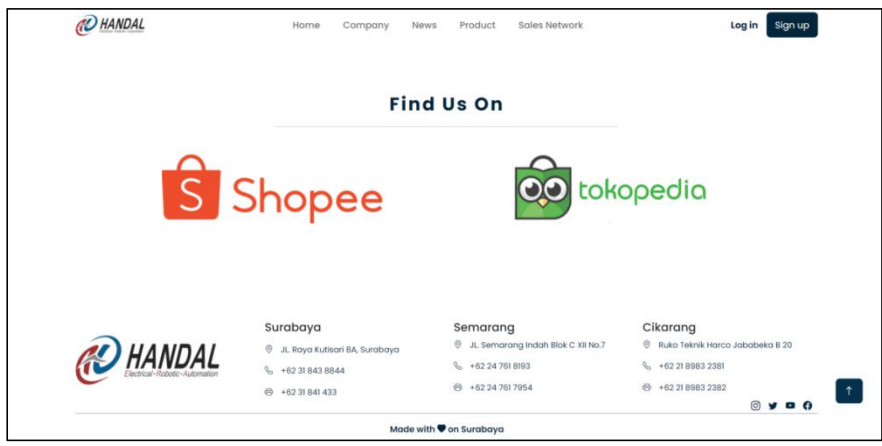

Gambar 3.12 Halaman Sales Network

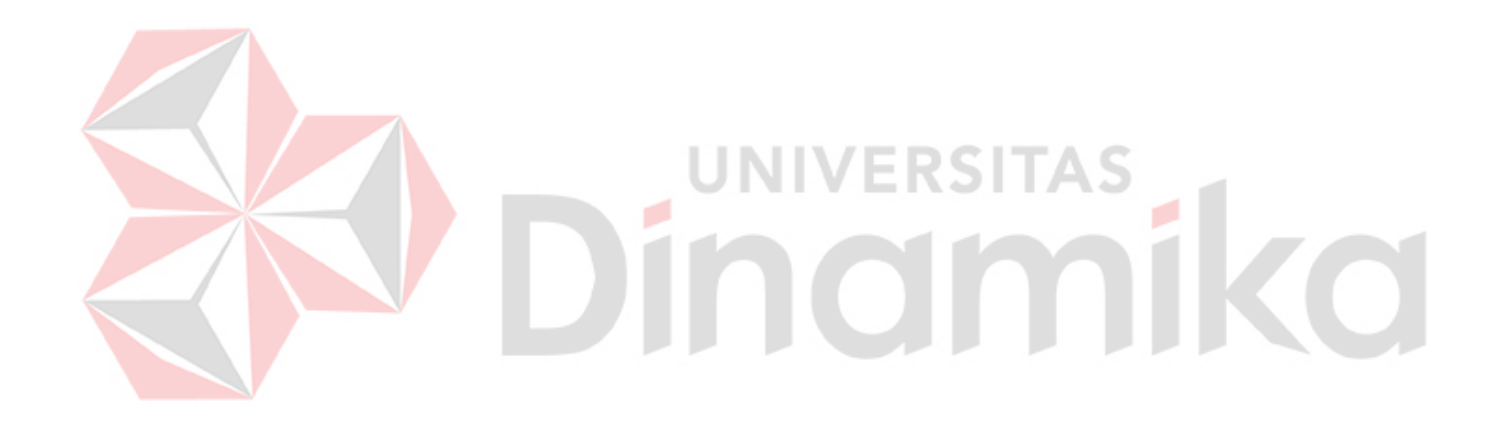